## 実習3「電子掲示板を作成する。」

- ツールボックスの「基本」ブロックから「文字列を表示」ブロックをプログラミング エリアに出す。
- 「文字列を表示」ブロックの文字を変更する。(例:welcome)
- 「基本」ブロックから「一時停止」ブロックをプログラミングエリアに出す。
- 「一時停止」ブロックの時間を設定する。(例:2000 ミリ秒)
- 「ずっと」ブロックの中に、「文字列を表示」、「一時停止」ブロックを入れる。
- シミュレーターで確認する。
- 作成したプログラムダウンロードする。
- micro:bit に書き込む。

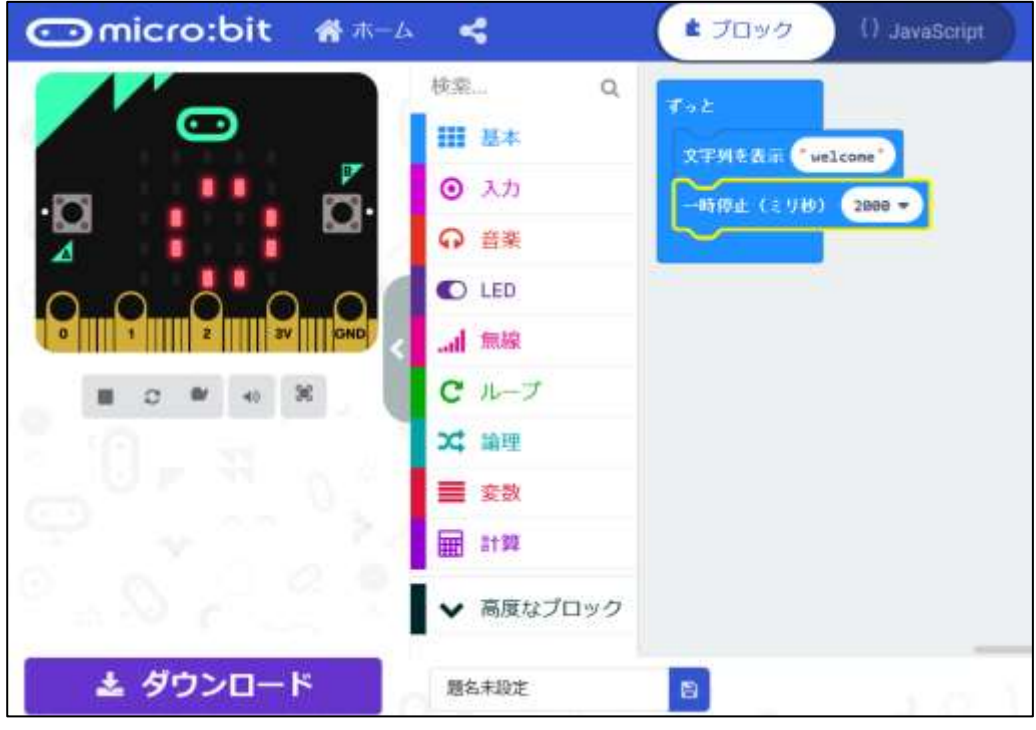